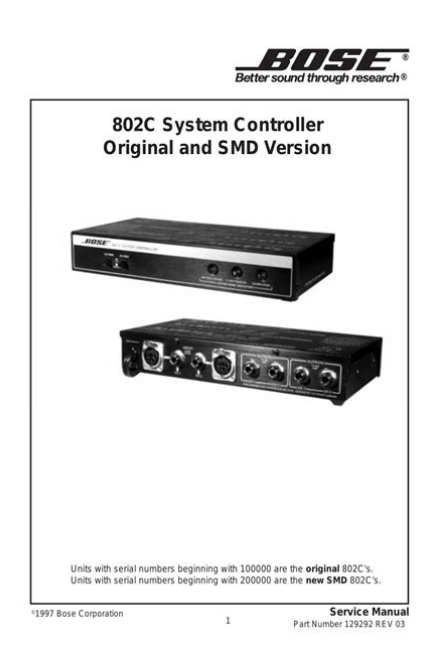

**File Name:** bose manual download.pdf **Size:** 2538 KB **Type:** PDF, ePub, eBook **Category:** Book **Uploaded:** 4 May 2019, 12:33 PM **Rating:** 4.6/5 from 596 votes.

## **Status: AVAILABLE**

Last checked: 19 Minutes ago!

**In order to read or download bose manual download ebook, you need to create a FREE account.**

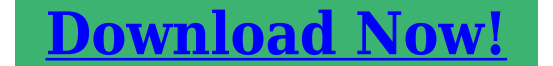

eBook includes PDF, ePub and Kindle version

**[✔ Register a free 1 month Trial Account.](http://srwt.ru/pdf/bose manual download) [✔ Download as many books as you like \(Personal use\)](http://srwt.ru/pdf/bose manual download) <u>I</u>** Cancel the membership at any time if not satisfied.

**[✔ Join Over 80000 Happy Readers](http://srwt.ru/pdf/bose manual download)**

## **Book Descriptions:**

We have made it easy for you to find a PDF Ebooks without any digging. And by having access to our ebooks online or by storing it on your computer, you have convenient answers with bose manual download . To get started finding bose manual download , you are right to find our website which has a comprehensive collection of manuals listed.

Our library is the biggest of these that have literally hundreds of thousands of different products represented.

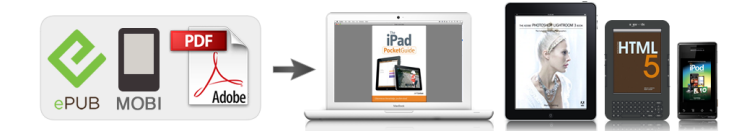

## **Book Descriptions:**

## **bose manual download**

Click here for more information on the types of cookies we use and how to change your cookie settings. If an update is available, the app will prompt you to update. Music services may vary. When available, the SoundTouch app will prompt you to update upon opening the app. You can also manually check if an update is available in the SoundTouch app by completing the following steps It can take up to 2 weeks from a release date before the latest update is available for your system. If you do not see the prompt, the file may have downloaded automatically. Look for the Update.stu file in the footer or header of your browser's window, or in your Downloads folder Follow these steps If you do not see the prompt, the file may have downloaded automatically. Look for the Update.stu file in the footer or header of your browser's window, or in your Downloads folder Once logged into the app, add the system to your account if needed. And by having access to our ebooks online or by storing it on your computer, you have convenient answers with Bose 301 Manual. To get started finding Bose 301 Manual, you are right to find our website which has a comprehensive collection of manuals listed. Our library is the biggest of these that have literally hundreds of thousands of different products represented. I get my most wanted eBook Many thanks If there is a survey it only takes 5 minutes, try any survey which works for you. And by having access to our ebooks online or by storing it on your computer, you have convenient answers with Bose Manual. To get started finding Bose Manual, you are right to find our website which has a comprehensive collection of manuals listed. Our library is the biggest of these that have literally hundreds of thousands of different products represented. I get my most wanted eBook Many thanks If there is a survey it only takes 5 minutes, try any survey which works for you. Disclaimer Sedo maintains no relationship with third party advertisers[.http://www.lygiacampos.de/img/como-hacer-manual-de-procesos.xml](http://www.lygiacampos.de/img/como-hacer-manual-de-procesos.xml)

**bose manual download, bose a20 manual download, bose soundlink mini 2 manual download, bose qc35 manual download, bose headphone manual download, bose user manual download, bose wave manual download, bose qc25 manual download, bose l1 manual download, bose cinemate manual download, bose soundlink mini manual download.**

Reference to any specific service or trade mark is not controlled by Sedo nor does it constitute or imply its association, endorsement or recommendation. Remove and disconnect immediately if you experience aExposure to moisture may increase the risk of fire or electric shock. This could result in the potential ofContact your physician if you have questions on whether this might affect theAlways use the correct charger and refer to the manufacturer's instructions or equipment manual for proper charging instructions. Contact your local Bose retailer orShould cleaning be necessary, simply wipe the outside surfaces withBose Corporation hereby declares that this product is in compliance with the essential requirements and other relevant. The complete declaration of. This symbol means the product must not be discarded as household waste, and should be delivered to an appropriateProper disposal and recycling helps protect natural resources, human health and thePlease dispose of used batteries properly, following local regulations. No part of this work may be reproduced, modified, distributed, or otherwise used without prior writtenKeep these instructions. Heed all warnings. Follow all instructions. Do not use this apparatus near water. Clean only with a dry cloth. Refer all servicing to qualified personnel. Servicing is required when the apparatus has been damaged in any way,NOTE This equipment has been tested and found to comply with the limits for a Class B digital device, pursuant to Part 15 of the. FCC Rules. These limits are designed to provide reasonable protection against harmful interference in a residential installation. ThisHowever, there is no

guarantee that interference will not occur in aIf this equipment does cause harmful interference to radio or television reception, which can be determined byReorient or relocate the receiving antenna. Increase the separation between the equipment and receiver.<http://www.agmu.ru/files/como-hacer-manual-en-tony-hawk-pro-skater-3.xml>

Connect the equipment into an outlet on a circuit different from that to which the receiver is connected. Changes or modifications not expressly approved by Bose Corporation could void the user's authority to operate this equipment. This device complies with FCC and Industry Canada RF radiation exposure limits set forth for general population. It must not beThis Class B digital apparatus complies with Canadian ICES003. This device complies with part 15 of the FCC rules and Industry Canada licenseexempt RSS standards. Operation is subject to the following two conditions 1 this device may not cause harmful interference, and 2 this device mustTemperature range. Designed by Bose. Assembled in China. China Importer Bose Electronics Shanghai Company Limited, Part C, Plan 9, No. 353 North Riying Road, China Shanghai. Pilot Free Trade Zone. EU Importer Bose GP, Castleblayney Road, Carrickmacross, Ireland. Taiwan Importer Bose Taiwan Branch, Room 905, 9F, Worldwide House, 131 Min Sheng East Rd, Section 3, Taipei, Taiwan,Toxic or Hazardous Substances and Elements. Polybrominated Biphenyl. Lead Pb Mercury Hg Cadmium Cd. Hexavalent CRVIPCBs. Metal parts. Plastic parts. Speakers. Cables. X Indicates that said hazardous substance contained in at least one of the homogeneous materials used for this part is above the. PolybrominatedThe N Mark is a trademark or registered trademark of NFC Forum, Inc.Corporation is under license. English 3Thank you. 5. Unpacking. 5. Headphone components. 6. Charging the battery.7. Battery indicator.7. Selecting a language for voice prompts.7. Pairing a mobile device. 8. Pairing with NFC. 9. Playing music. 9. Using the headphones with multiple devices. 9. Reconnecting a previously connected device. 10. Scrolling through other paired devices. 10. Clearing the headphone memory. 10. Headphone controls. 10. Headphone status indicators. 11. Battery charge level. 11. Using the backup audio cable. 11. Troubleshooting. 12. Battery care. 13. Storage. 13.

Cleaning. 13. Replacement parts and accessories. 13. Customer service. 14. Limited Warranty. 14. Technical information. 14Thank youUnpackingThey provide the safest meansContact your authorized Bose dealer immediately or call Bose Customer Service. For contact information, see "Customer service" on page 14.Carry case. USB charging cable. Backup audio cable. English 5Headphone componentsNear Field CommunicationUSB charging connectorHeadphone controls. Bluetooth and battery. MicrophoneCharging the batteryAllow up to three hours to fully charge the battery. A full charge will power theA 15minute partial charge will power the headphones for 2 hours. Battery indicator. The battery indicator is located on the right earcup. While the battery isWhen the battery is fully charged, theNote WSee "Headphone status indicators" on page 11. Selecting a language for voice prompts. The headphones feature voice prompts to guide you through the pairing andThe voice prompts also indicate the battery charge levelWhen you turn on the headphones for the first time, the voice prompts will beEnglish 7English, Spanish, French, German, Mandarin, Japanese, Italian. Portuguese, Dutch, Russian, PolishIf you prefer not to hear voice prompts, press and holdRepeat to turn voice prompts back on. Pairing a mobile deviceYou will hear, "Connected to " or you will see the BluetoothPairing with NFC. If your device supports Near Field Communication NFC, you can easily pair it withWhen the headphones are successfully connected, you will hear, "ConnectedPlaying music. Once your mobile device is connected, open a music app and start audio on yourSee "Headphone controls" on page 10. Using the headphones with multiple devices. The headphones can remember up to eight paired devices and can be activelyWhen two devices are actively connected, you can play music from either device. To switch between connected devices, pause audio on the first device and playEnglish 9Tap again to reconnect.

Reconnecting a previously connected device. When powered on, the headphones will automatically

try to reconnect with the twoMake sure the devices are within range andScrolling through other paired devices. To play music from a device in the headphone memory that is not currentlyClearing the headphone memory. To clear the headphone memory of all devicesAll B. Headphone controls. The headphone controls are located on the side of the right earcup.

VolumeMultifunctionVolumeHeadphone status indicators. Green Medium to full charge Blue blinking Ready to pair. White blinking Connecting. Amber Low charge. Red blinking Need to charge White solid Connected. Battery charge level. Each time you power on the headphones, the voice prompt will announce the. If you are connected to an iOS device, the device will display the headphone. Using the backup audio cable. Use the supplied backup audio cable to connect a nonwireless device, or if theTo use the audio cableEnglish 11Troubleshooting. Problem. What to do. Headphones do notHeadphones do notHeadphones do notNo soundThen try pairing again.Delete Bose AE2 SoundLinkThen try pairingPoor sound qualityNo audio from aPoor sound qualityBattery careStorage. The earcups rotate for easy, convenient storage. Place the headphones flat into theCleaning. The headphones do not require scheduled cleaning. Should cleaning be necessary,Do not allow moisture to getDo not use liquids or sprays. Replacement parts and accessories. Replacement parts and accessories can be ordered through Bose Customer. Service. See "Customer service" on page 14. English 13Customer service. For questions about your headphones, contact your local Bose dealer. Limited WarrantyPlease refer to the card for instructions on howThe warranty information provided with this product does not apply in Australia. Technical information. Battery. Rechargeable, nonreplaceable lithiumion polymer. Charging time Operating time. Up to 15 hours. Operating range.

Up to 33 feet 10 m from deviceFramingham, MA 017019168 USA. AM748270 Rev. 00PDF Version 1.4. Linearized Yes. Tagged PDF Yes. Create Date 20150508 1539240400. Metadata Date 20150508 1539270400. Modify Date 20150508 1539270400. Creator Tool Adobe InDesign CC 2014 Windows. Instance ID uuid653e7ee293684700afba13bc1816894d. Original Document ID xmp.did5D90A09FFF3FE311B425B0109EA38293. Document ID xmp.id318d3fbf52c72c468706b65921162a65. Rendition Class proofpdf. Derived From Instance ID xmp.iidf6f76a4a3e1fcc4dbbdaa1534b12b662. Derived From Document ID xmp.didbdf55d04a61a29468e8fb40fc2e14cf5. Derived From Original Document ID xmp.did5D90A09FFF3FE311B425B0109EA38293. Derived From Rendition Class default. History Action converted. History Software Agent Adobe InDesign CC 2014 Windows. History When 20150508 1539240400. Producer Adobe PDF Library 11.0. Trapped False. Page Count 16. Creator Adobe InDesign CC 2014 Windows. Click here for more information on the types of cookies we use and how to change your cookie settings. Get help, plus product tips and tricks. Or see how others are using Bose products. Ask questions and share your own experiences. Let us help. Click here for more information on the types of cookies we use and how to change your cookie settings. If an update is available, the app will prompt you to update. Download the free SoundTouch app here Music services may vary. If an update is available, it will begin downloading automatically. If an update is downloaded fully, text on the screen will prompt you that it is ready to be installed when powering down the console. Your system will shut down automatically after installation. If an update is available, the update will automatically be downloaded to the console. Once the update has fully downloaded, an onscreen message will appear stating "An update is ready to be installed. Install now" when the system is turned off.

Make sure the bass module and wireless surround receivers are connected wirelessly to the console in order to receive any updates available for these components. To begin the installation, select INSTALL. When installation has completed, the system will turn off. Using the remote, press SETUP then select "Software Update" to determine whether a software update has been downloaded to the console. The onscreen instruction will inform you if any automatic updates are ready for installation. If the bass module was connected to the console using a 3.5mm cable during the system update, the bass module will not be updated. When the update occurs, the remote will not be usable for about 1 minute. Bose s thirdgeneration SoundTouch wireless speaker system now supports Bluetooth pairing as well as WiFi. Bose Corporation hereby declares that this product is in compliance with the essential requirements and other relevant provisions of Directive The Bluetooth.Reload to refresh your session. Reload to refresh your session. Learn more or change settings here. Just type your request belowQuick tip Try searching for just one or two words e.g., connection help. Click here for more information on the types of cookies we use and how to change your cookie settings. Just type your request belowQuick tip Try searching for just one or two words e.g., connection help. And by having access to our ebooks online or by storing it on your computer, you have convenient answers with Bose 321 System Manual. To get started finding Bose 321 System Manual, you are right to find our website which has a comprehensive collection of manuals listed. Our library is the biggest of these that have literally hundreds of thousands of different products represented. I get my most wanted eBook Many thanks If there is a survey it only takes 5 minutes, try any survey which works for you. When talking about Bose products If this message appears, try the followingThe Mountain Lion version of OS X 10.

8 includes a feature called Gatekeeper to protect users from installing applications of nonApple identified developers. The Mavericks version of OS X 10.9.5 temporarily cannot identify Bose as a developer as well.Launchpad doesn't allow you to access the shortcut menu Select OpenNavigate to the Bose Updater. The update requires a USB cable.The customer had to temporarily disable Avast Antivirus Software to allow the software to run. If you have WiFi at home, you're ready to enjoy your favorite music in any room you want. Refer to the quick start guide in the carton for contact information. The app guides you through connecting the system to your network see page 11. The app guides you through setup. You can do this by manually putting the system in to setup mode. Lights under the indicators glow according to system state see page 13. See page 19 for more information. Auxiliary source The auxiliary source lets you play music from an audio device connected to your system's AUX connector. You need a stereo cable with a 3.5 mm stereo cable plug not provided. If you have not set your Presets, launch the app and set your Presets. For help, refer to the inapp help. If using the remote control, aim the remote toward the system while pressing a Preset on the remote. A gear icon Setting often represents Settings on the Home screen. If you cannot pair your device You may need to clear the system's Bluetooth pairing list see page 21. After you clear the list, try pairing again see page 19. Note If there are multiple devices stored in the system's pairing list, it may take a minute or two for the paired device to connect. Your system's Bluetooth indicator indicates connection status. See "Understanding the system status indicators" on page 12. Using the button 1. On the system's button pad or remote control, press and release until the Bluetooth indicator blinks blue. The system connects to the last device that streamed to your system. 2.

Once connected, on the Bluetooth enabled device, play music to stream to your system. Tip If a paired device is connected, you do not need to press. The system's Bluetooth indicator glows white when connected. If the paired device is out of range of your system, move the device within range. You may need to clear the pairing list if you cannot connect to a device. Once you clear the list, you need to pair previouslypaired devices again. The AUX connector accepts a 3.5 mm stereo cable plug not provided. 1. Using a stereo cable, connect your audio device to the AUX connector on the system. However, you can also update system software using the button pad. 1. Press to power the system on. 2. On the button pad, press and hold 4 and about 5 seconds. The WiFi indicator glows when WiFi is enabled. Resetting the system Factory reset clears all source, volume, and network settings from the system and returns it to original factory settings. 1. Press to power the system on. 2. On the button pad, press and hold 1 and about 10 seconds. Post in the comments.Also the the device is not recognized by the phone Trying to troubleshoot but nothing is happening. And by having access to our ebooks online or by storing it on your computer, you have convenient answers

with Bose Lifestyle V30 Manual Download. To get started finding Bose Lifestyle V30 Manual Download, you are right to find our website which has a comprehensive collection of manuals listed. Our library is the biggest of these that have literally hundreds of thousands of different products represented. I get my most wanted eBook Many thanks If there is a survey it only takes 5 minutes, try any survey which works for you. Click here for more information on the types of cookies we use and how to change your cookie settings. All details and instructions are featured below. For more information, see our FAQs Once downloaded, the application will prompt you to connect your speaker to your computer with a micro USB cable.

It will appear on your desktop as a hard drive icon Drag the updater file to the desktop as indicated. If the window doesnt open, doubleclick the icon. When the application has finished and closed, it will remove all temporary working files, leaving behind the driver and the downloaded application file Windows machines only. The application file can be deleted from your computer after the update is complete, but we recommend leaving the driver installed on your computer to make future upgrades easier.